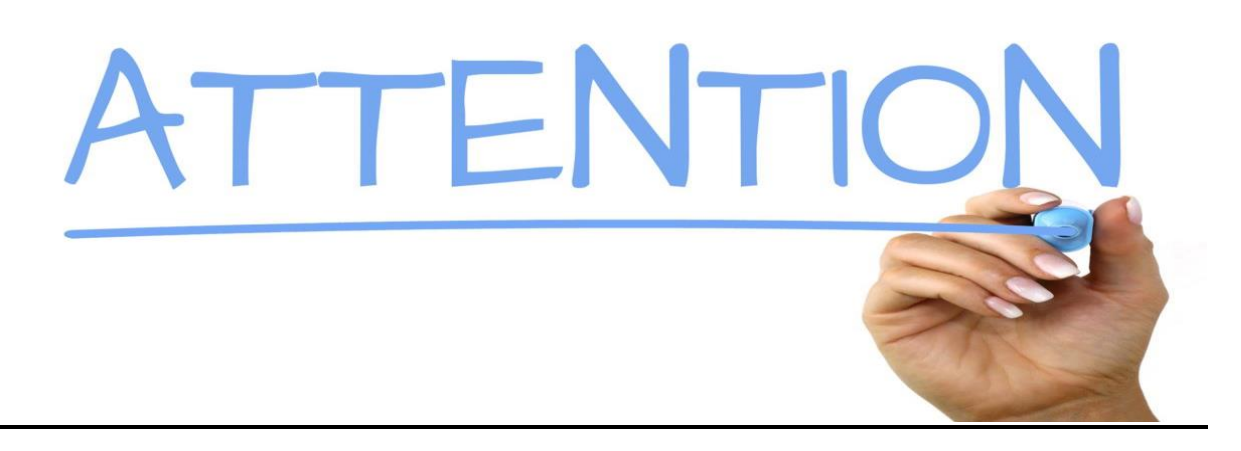

## **Attention: Parent Portal App Users:**

The BPS Parent Portal Link has been recently updated to increase security. BPS Parents that are using the Parent Portal mobile app will need to follow these procedures to ensure you are connected properly.

- 1. log out of the app
- 2. Select **Change District,**
- 3. Search for **Buffalo New York**
- 4. Log back in

This process is captured in the images below and will ensure parents are correctly connected to the BPS Parent Portal app. If you have any questions or concerns regarding this process, please email us directly at icsecondlevelsupport@buffaloschools.org

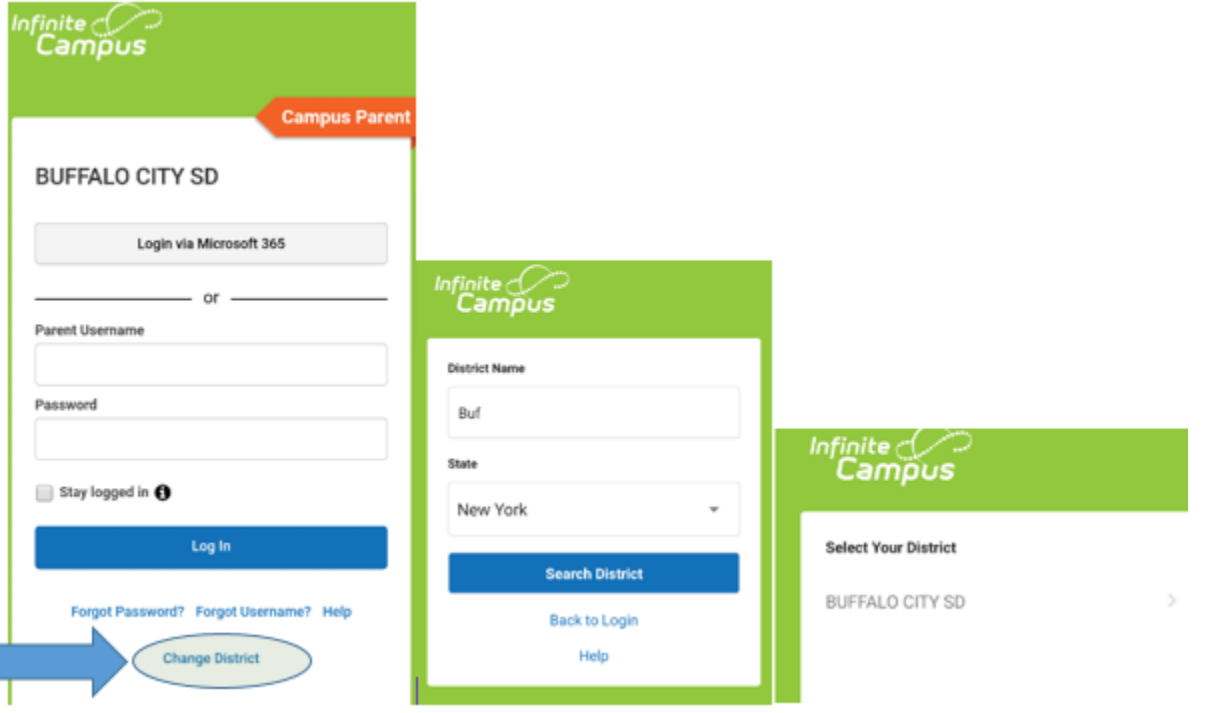